## **まっぷるコード(MGコード)から探す**

ガイドブックなどに掲載されているまっぷるコード(MGコード)から、周辺の地図を表示し、目的地に 設定することができます。

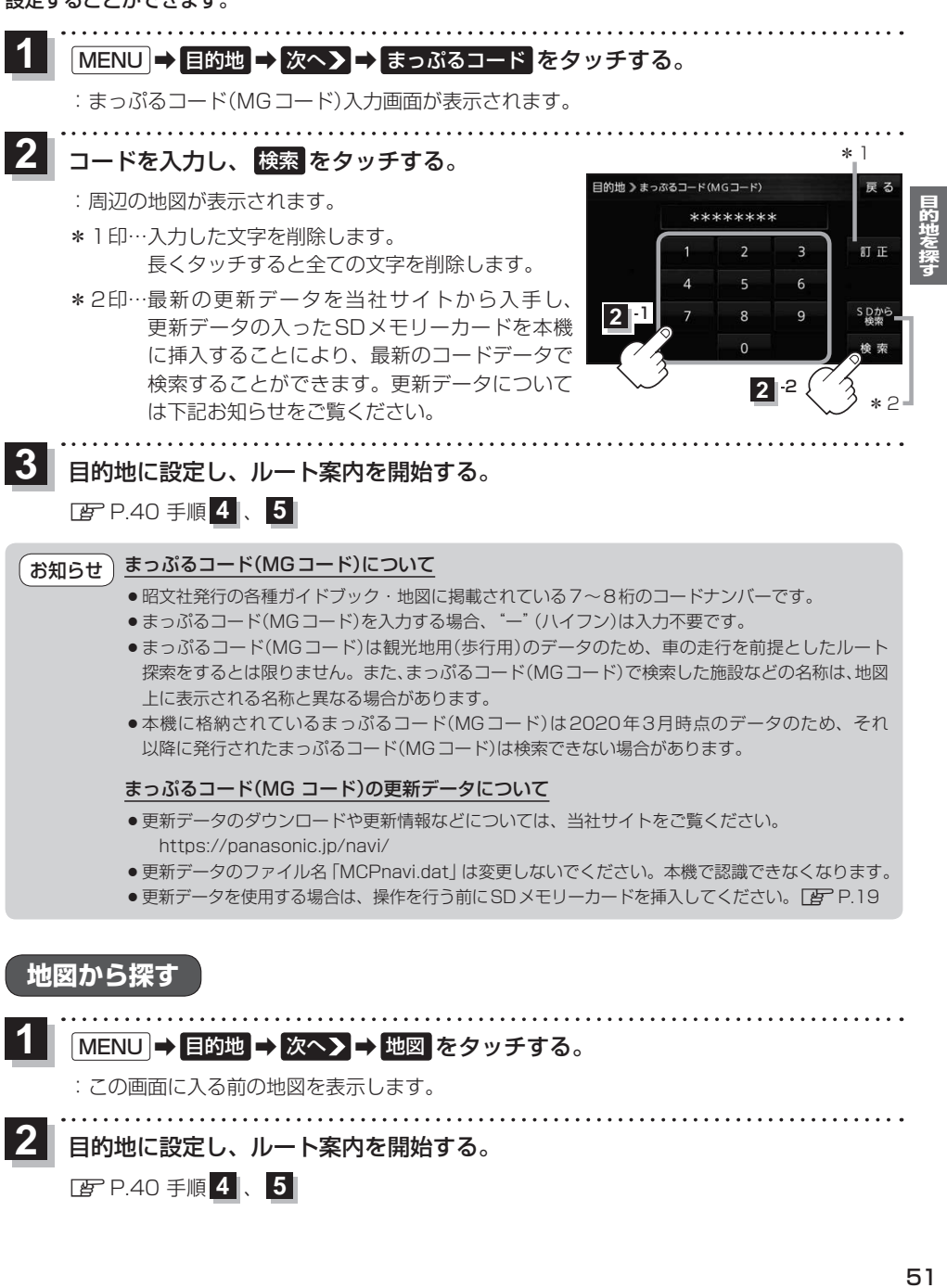

## MENU → 目的地 → 次へ> → 地図 をタッチする。 **1**

:この画面に入る前の地図を表示します。

- 
- 目的地に設定し、ルート案内を開始する。 **2**

zP.40 手順 **4** 、 **5**